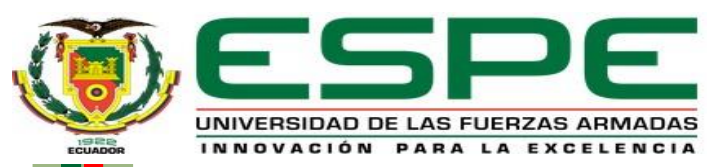

#### **DEPARTAMENTO DE ELÉCTRICA Y ELECTRÓNICA**

#### **CARRERA DE TECNOLOGÍA EN ELECTRÓNICA MENCIÓN INSTRUMENTACIÓN Y AVIÓNICA**

#### **MONOGRAFÍA: PREVIO A LA OBTENCIÓN DEL TÍTULO DE TECNÓLOGO EN: ELECTRÓNICA MENCIÓN INSTRUMENTACIÓN Y AVIÓNICA**

#### **AUTOR: ORDOÑEZ SANDOVAL, JUNIOR FABRICIO**

#### **DIRECTORA: ING. SANDOVAL VIZUETE, PAOLA NATALY**

**LATACUNGA - 2020**

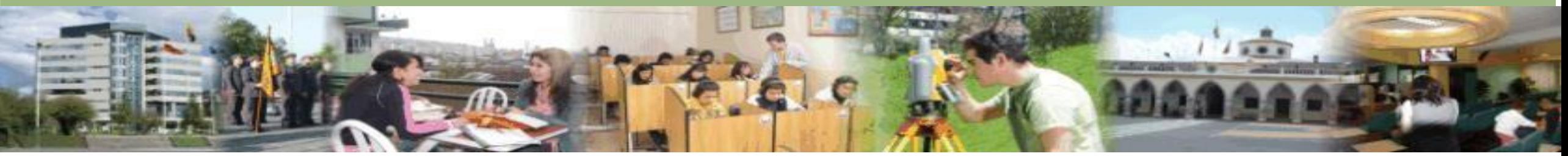

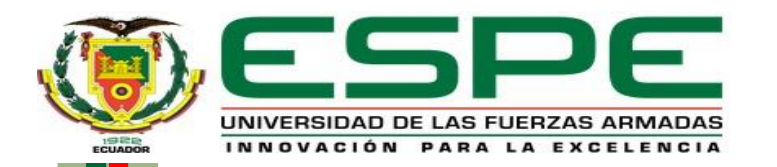

## **IMPLEMENTACIÓN DE UNA COMUNICACIÓN PUNTO A PUNTO RS485 SEMIDÚPLEX PARA PRÁCTICAS DE COMUNICACIONES INDUSTRIALES EN EL LABORATORIO DE INSTRUMENTACIÓN**

#### **VIRTUAL.**

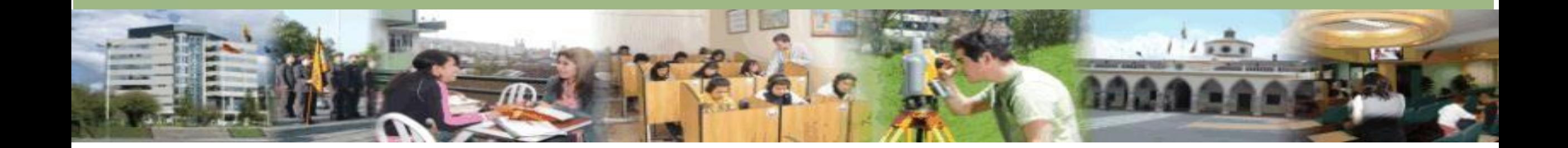

#### **OBJETIVO GENERAL**

Implementar una comunicación punto a punto RS 485 semidúplex mediante el PLC S7-1200 y el módulo de comunicación CM-1241 para prácticas de comunicaciones industriales en el laboratorio de instrumentación virtual.

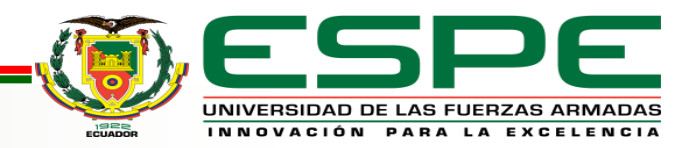

#### **OBJETIVOS ESPECÍFICOS**

• Analizar las características técnicas y el principio de funcionamiento

del PLC S7-1200 y del módulo CM-1241.

- Establecer la configuración del PLC S7 1200 para que se comunique con los módulos de comunicación CM-1241 bajo el estándar RS 485
- Desarrollar la red de comunicación punto a punto RS 485 mediante

el software TIA PORTAL V15.

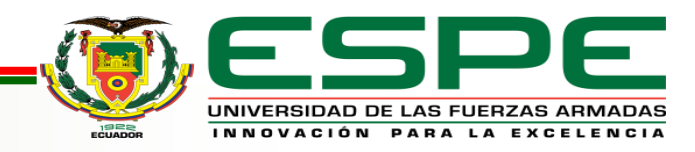

#### **Comunicaciones Industriales**

Trata del estudio de la transmisión de información entre dispositivos electrónicos utilizados

para efectuar tareas de control y gestión del ciclo de vida de los productos industriales.

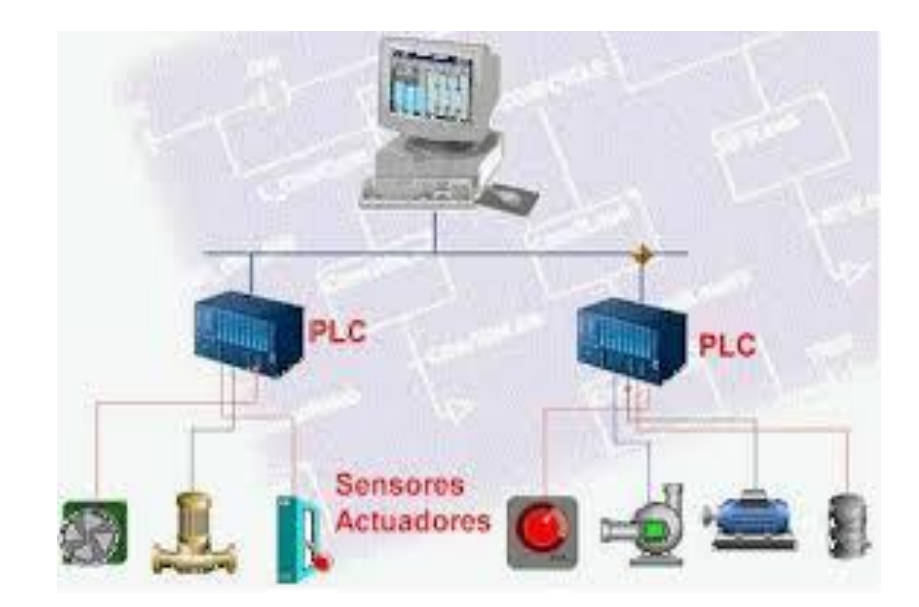

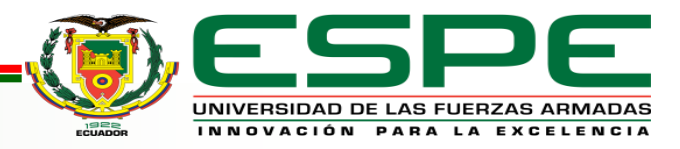

#### **Pirámide de automatización**

Representa los 5 niveles tecnológicos que se puede encontrar en una

industria con procesos automatizados.

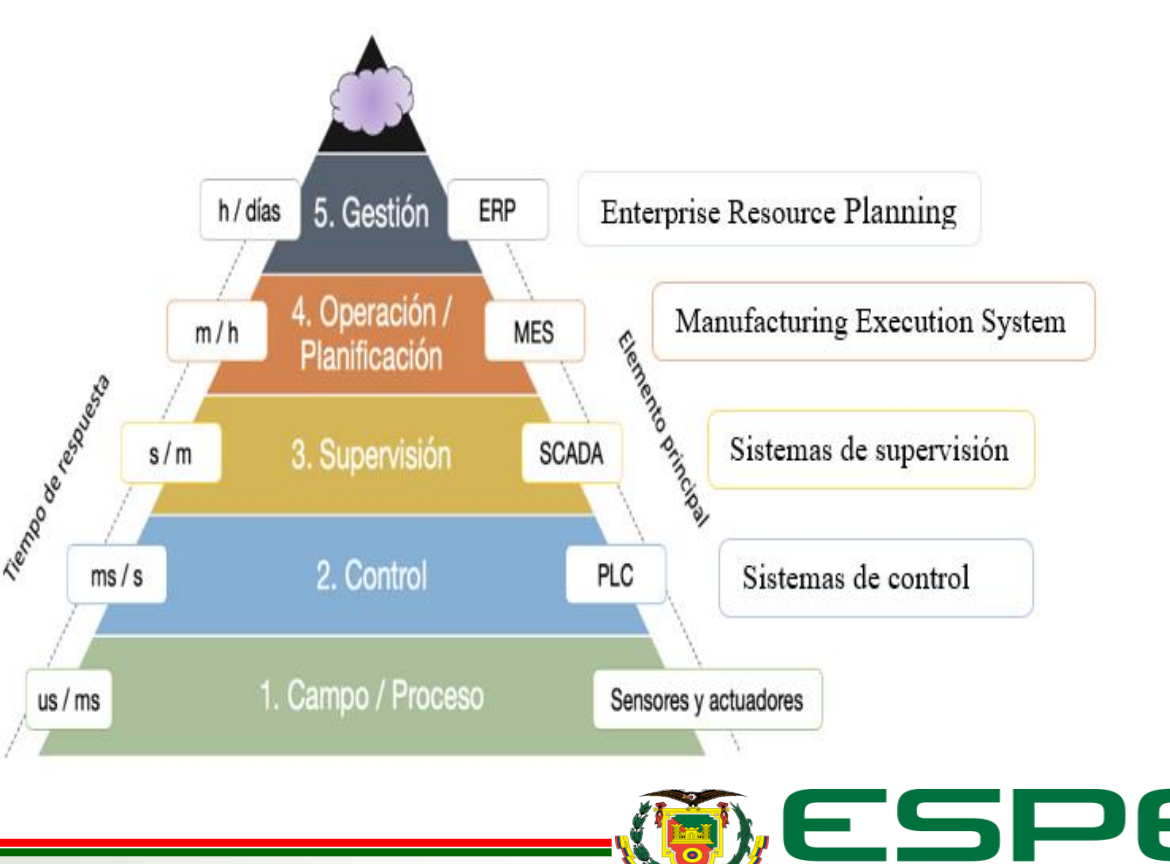

UNIVERSIDAD DE LAS FUERZAS ARMADAS INNOVACIÓN PARA LA EXCELENCIA

## **Topología de red**

Es la forma que se interconectan los diferentes equipos y

el cableado para intercambiar datos.

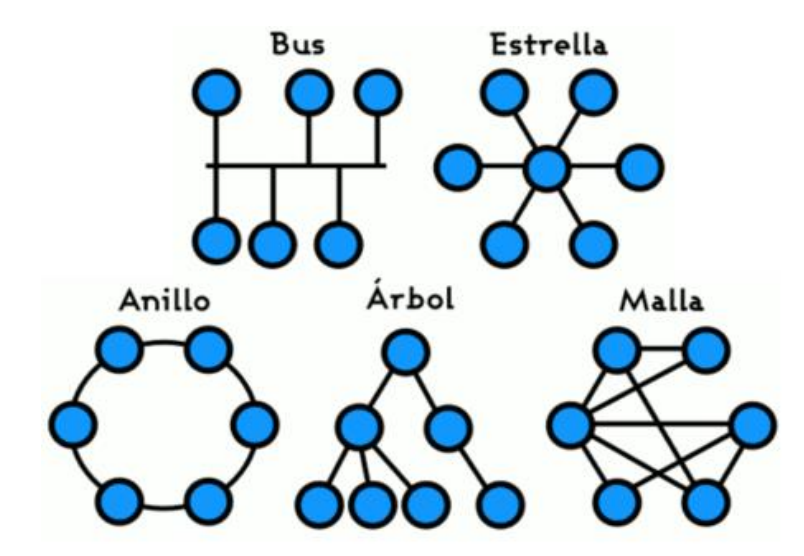

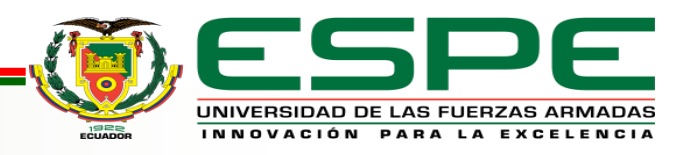

#### **Modos de comunicación**

De acuerdo al sentido de información, la transmisión de datos puede ser de tres modos.

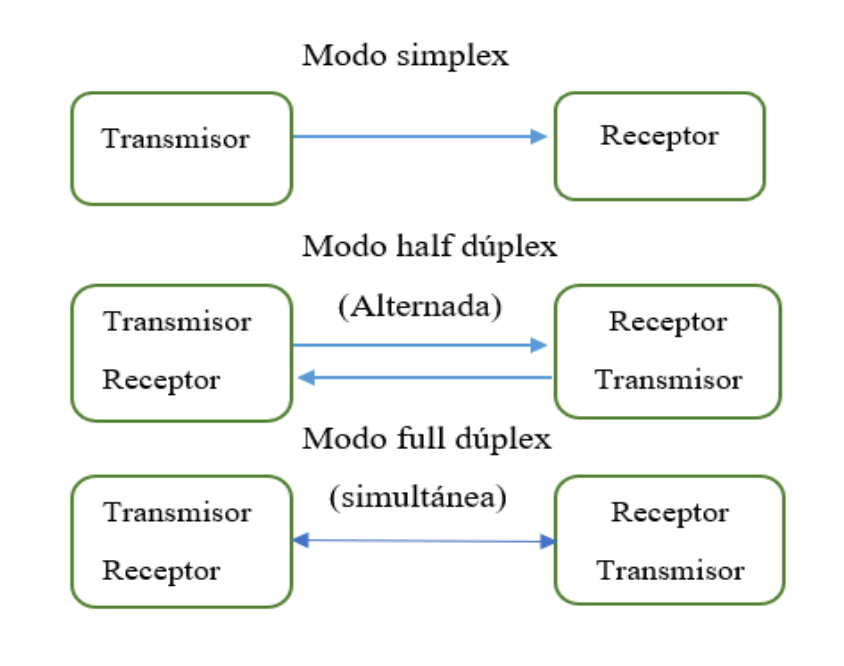

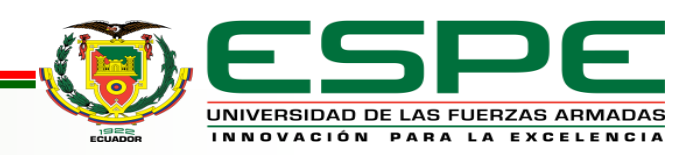

## **Estándar de comunicación RS 485**

• Es un estándar de comunicación en bus ampliamente utilizado para el control y adquisición de datos el cual usa como medio físico de transmisión un par trenzado.

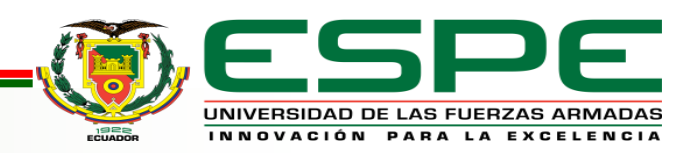

#### **Estándar de comunicación RS 485**

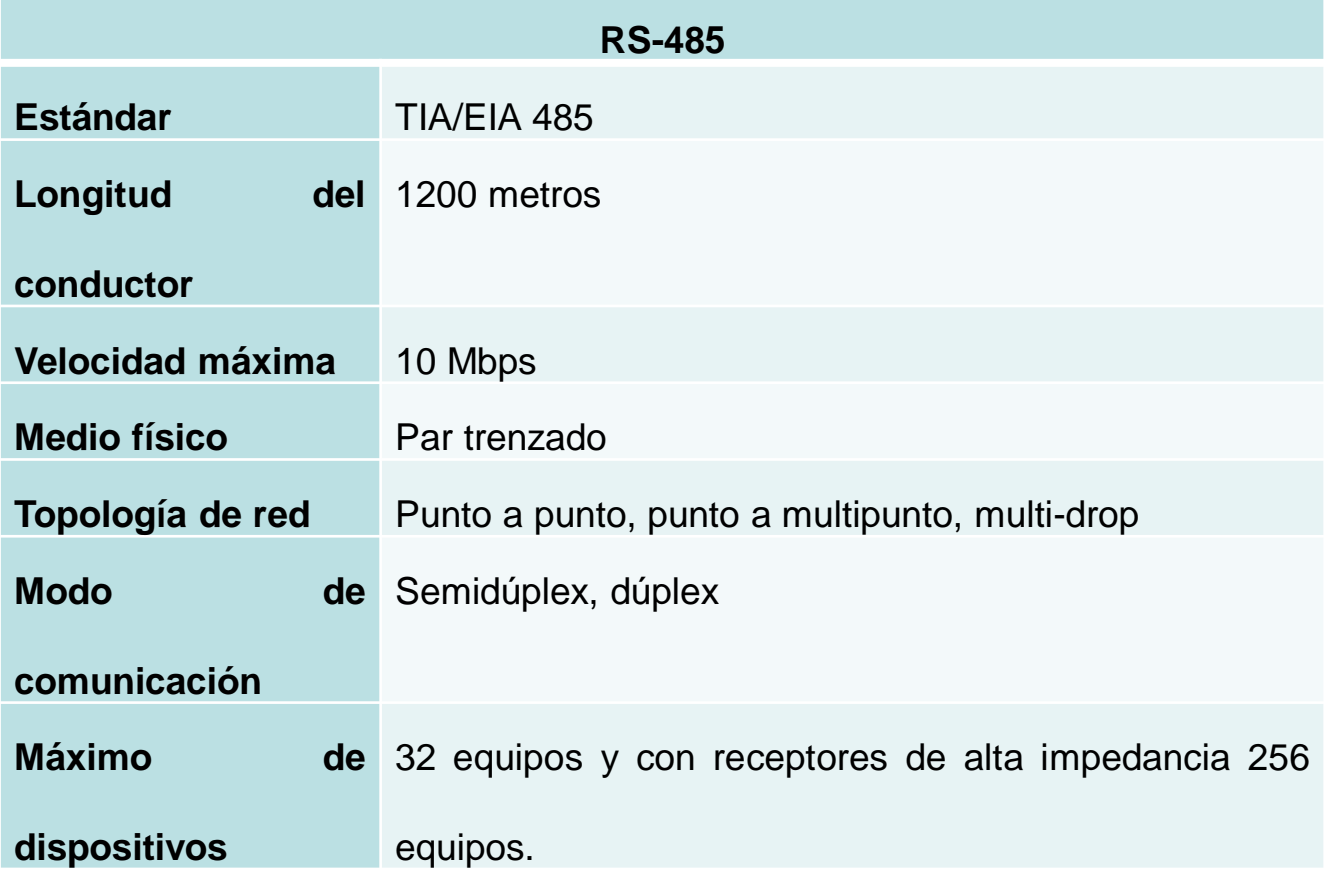

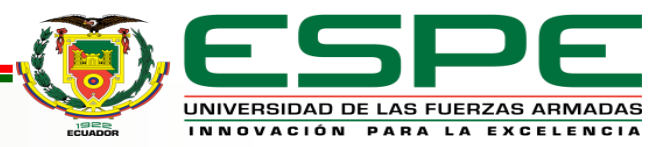

## **Controlador Lógico Programable**

Es un dispositivo idóneo para realizar tareas de control de procesos industriales.

- Programado por el usuario
- Compatibilidad de software
- Diseño compacto
- Amplio juego de instrucciones

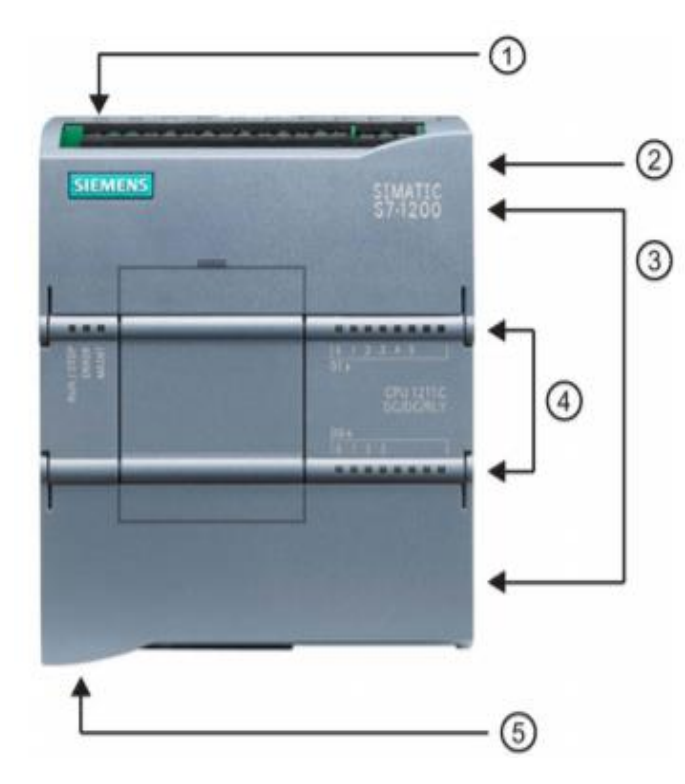

- Conector de corriente 0
- Ranura para Memory Card  $(2)$ (debajo de la tapa superior)
- Conectores extraíbles para  $\circled{3}$ el cableado de usuario (detrás de las tapas)
- LEDs de estado para las  $\circ$ E/S integradas
- Conector PROFINET (en el  $(5)$ lado inferior de la CPU)

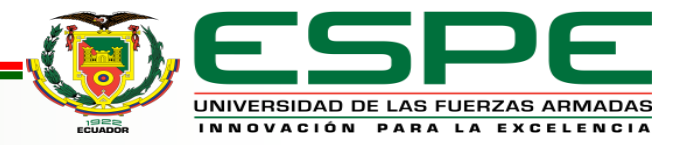

## **Modulo de Comunicación CM1241**

Permite a los equipos de la familia S7 1200 intercambiar

datos y es apto para transmitir vía RS232 y RS485.

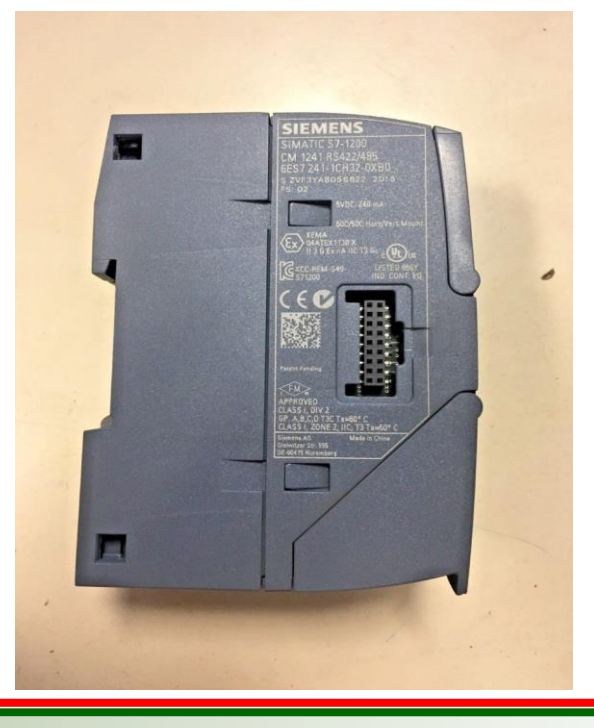

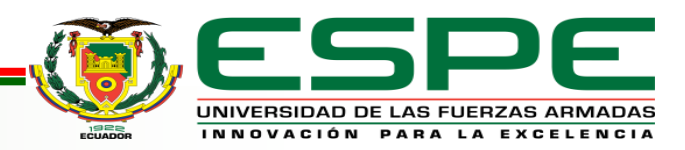

#### **Características técnicas**

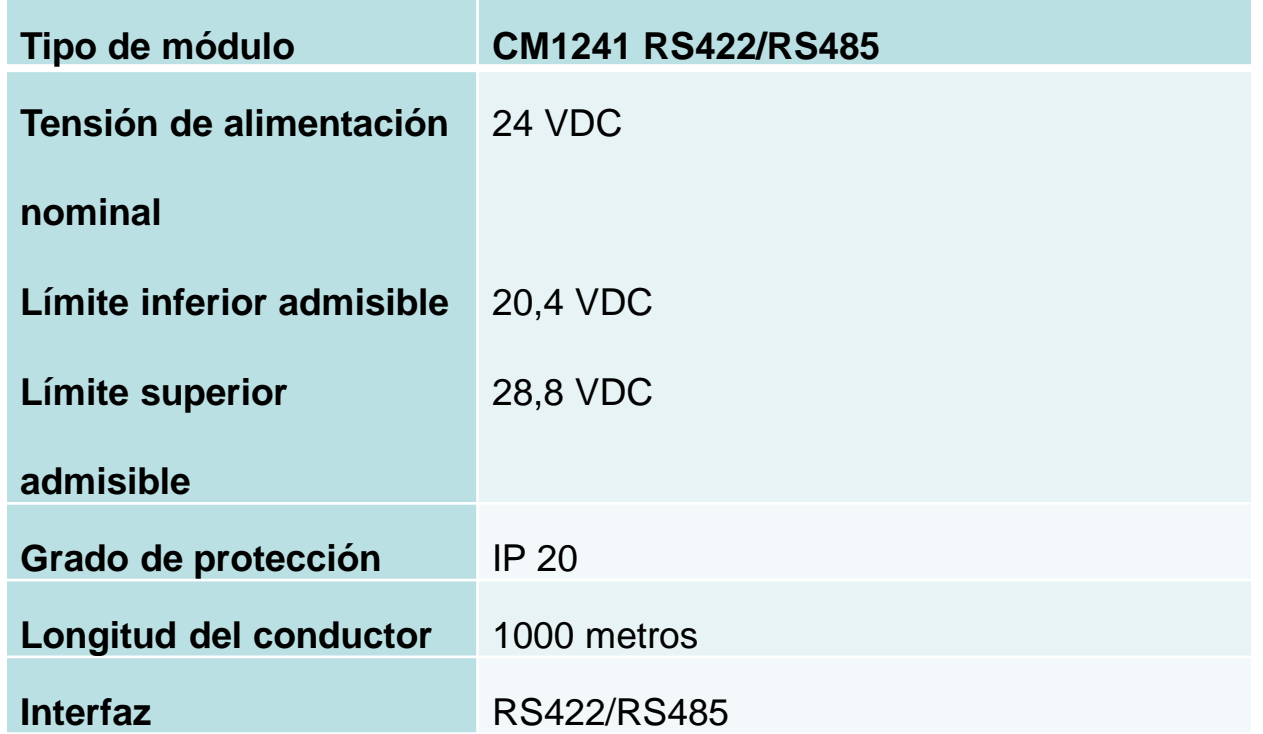

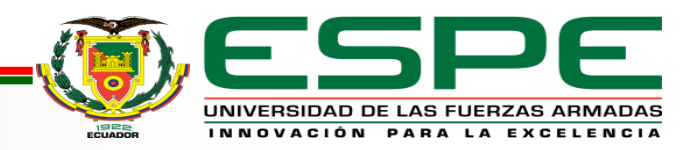

## **Software TIA PORTAL V15**

Es un software de programación avanzado de automatización industrial que le permite al usuario de manera intuitiva y efectiva configurar todos los procesos de planificación y producción facilitando el aprendizaje, la interconexión y operación ya sea de un controlador lógico programable o una pantalla HMI

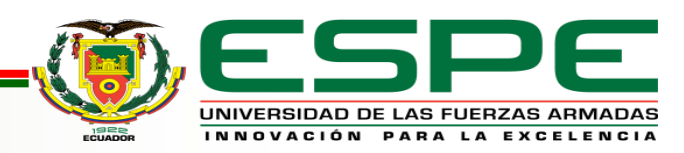

#### **Desarrollo del Tema**

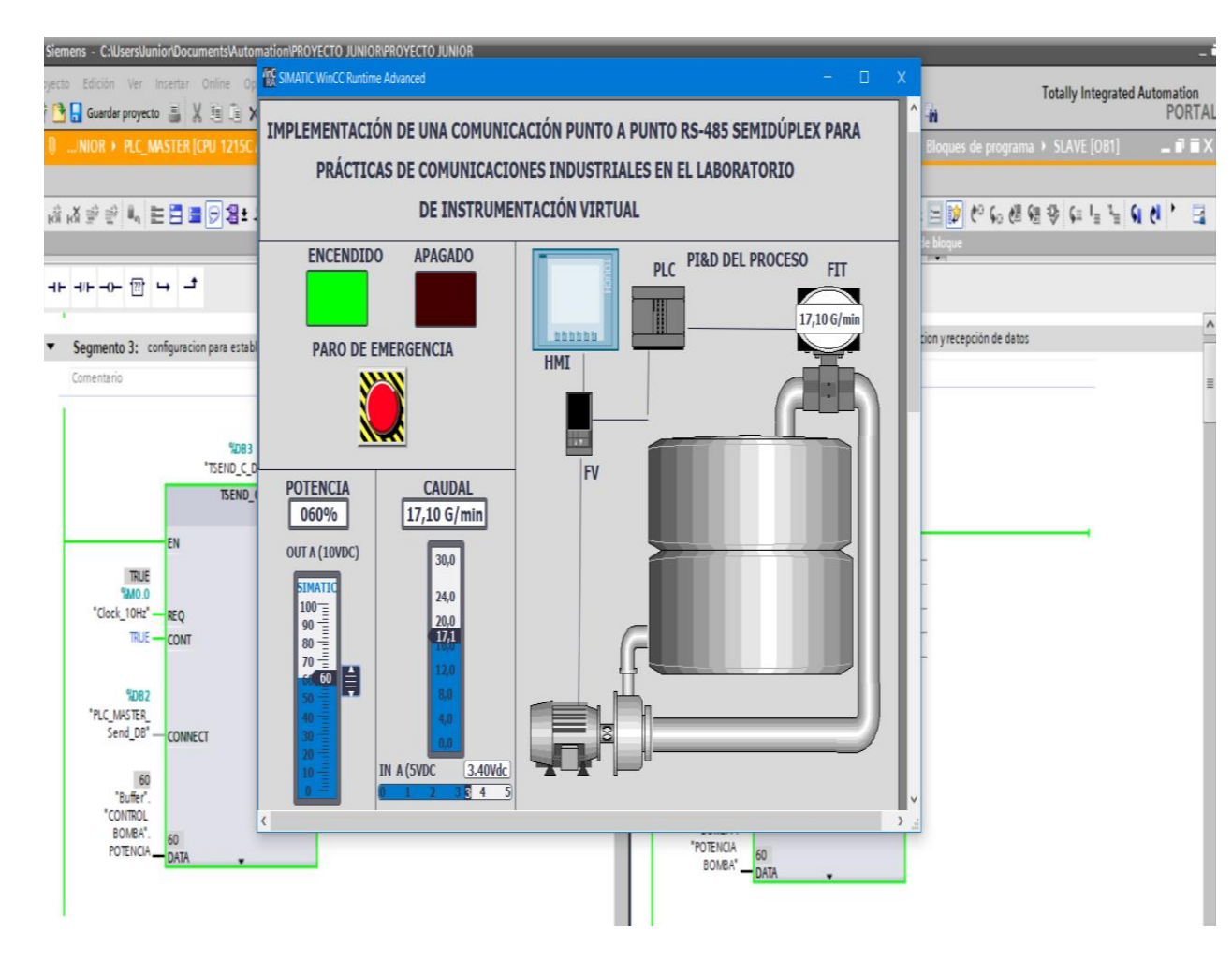

Se tiene dos autómatas programables S7-1200 (CPU 1215 AC/DC/RELAY);un autómata programable hará de maestro que mediante el HMI se permitirá el encendido y apagado del proceso y el otro autómata programable actuará como esclavo, el cual pertenece al módulo de estación de caudal CCP-001 y su función es de controlar la operación del proceso.

El software de programación de los PLC´s es TIA PORTAL V15, puesto que es compatible y posee el paquete de SIMATIC WinCC para el desarrollo del HMI.

INNOVACIÓN PARA LA EXCELENCIA

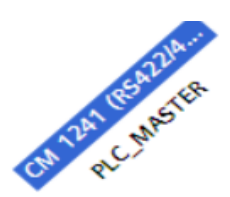

#### **Creación del proyecto**

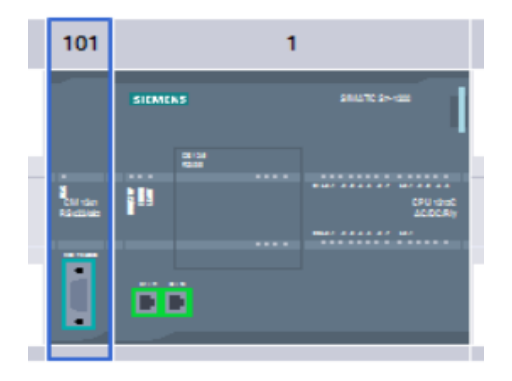

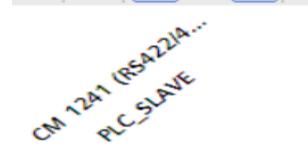

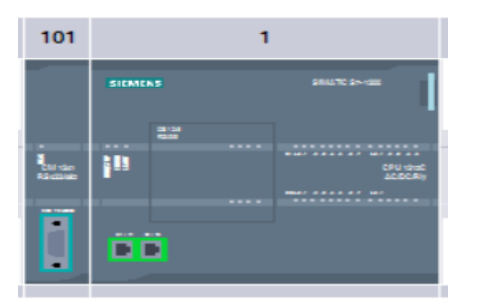

Primero se crea un nuevo proyecto y se añade el PLC S7-1200 como maestro y luego se inserta el módulo de comunicación CM1241

Segundo, se añade el PLC S7-1200 como esclavo y luego se inserta el módulo de comunicación CM1241

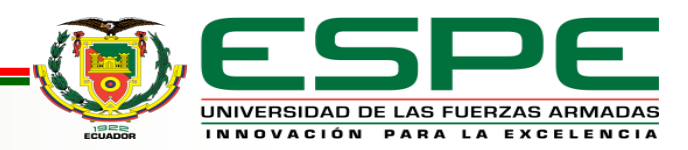

#### **Establecer dirección de IP**

Es muy importante establecer la dirección IP distinta para cada dispositivo, y en el caso del WinCC la dirección IP debe ser la misma que del ordenador.

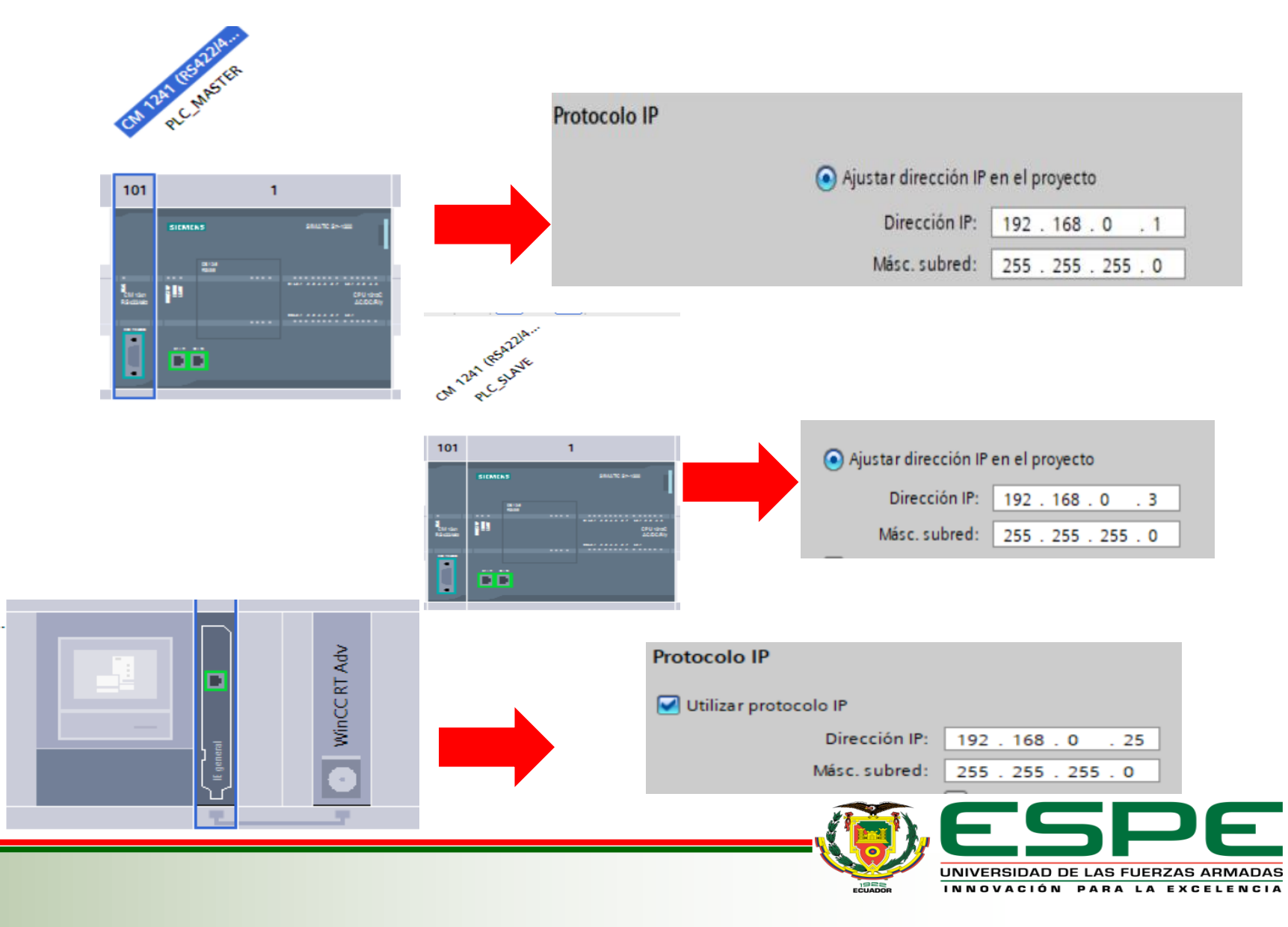

#### **Variables PLC master**

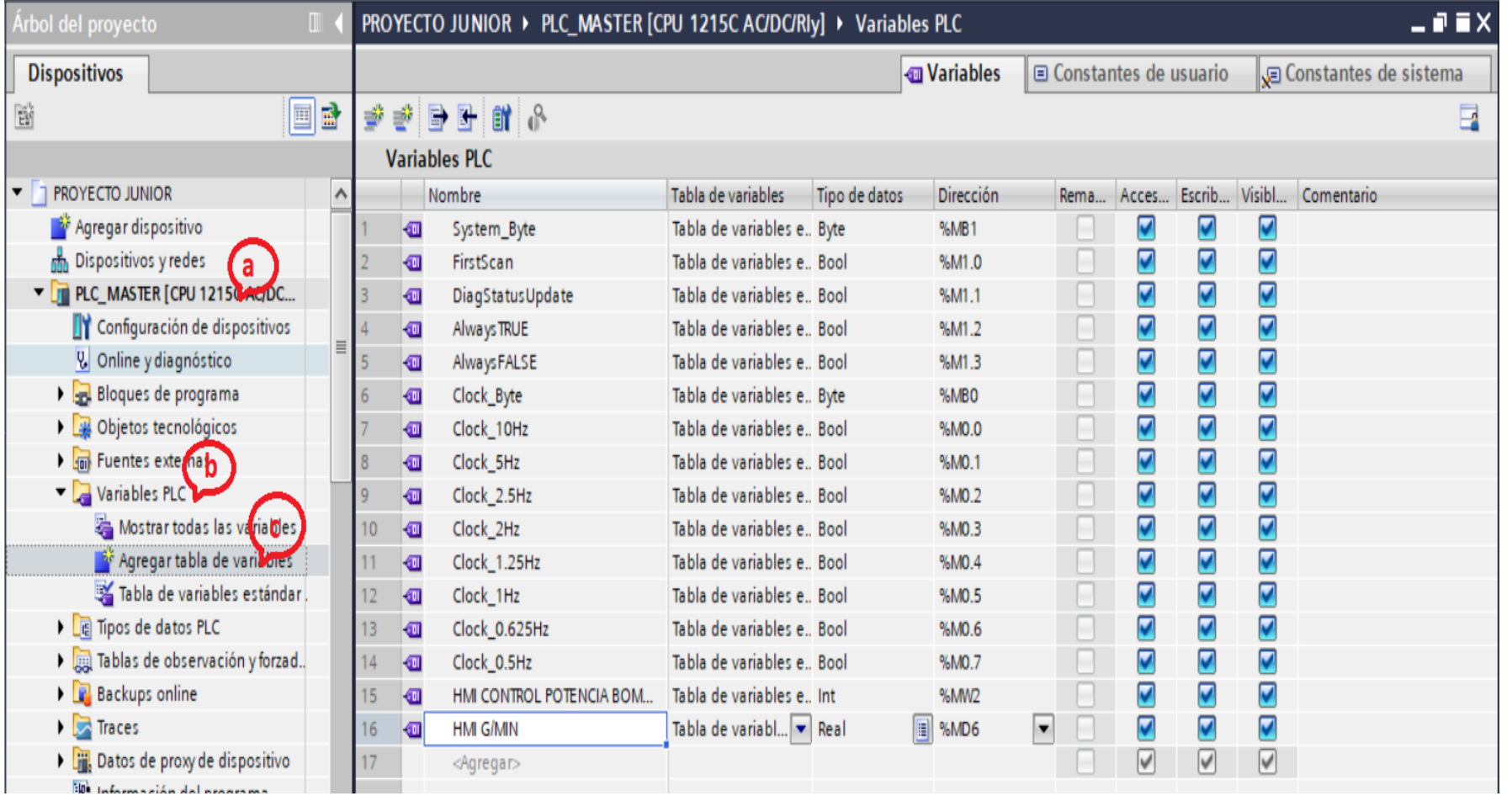

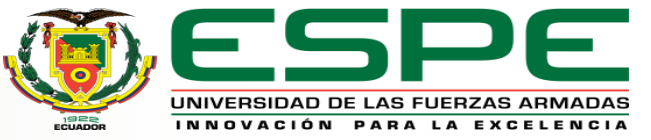

## **Programación PLC MASTER**

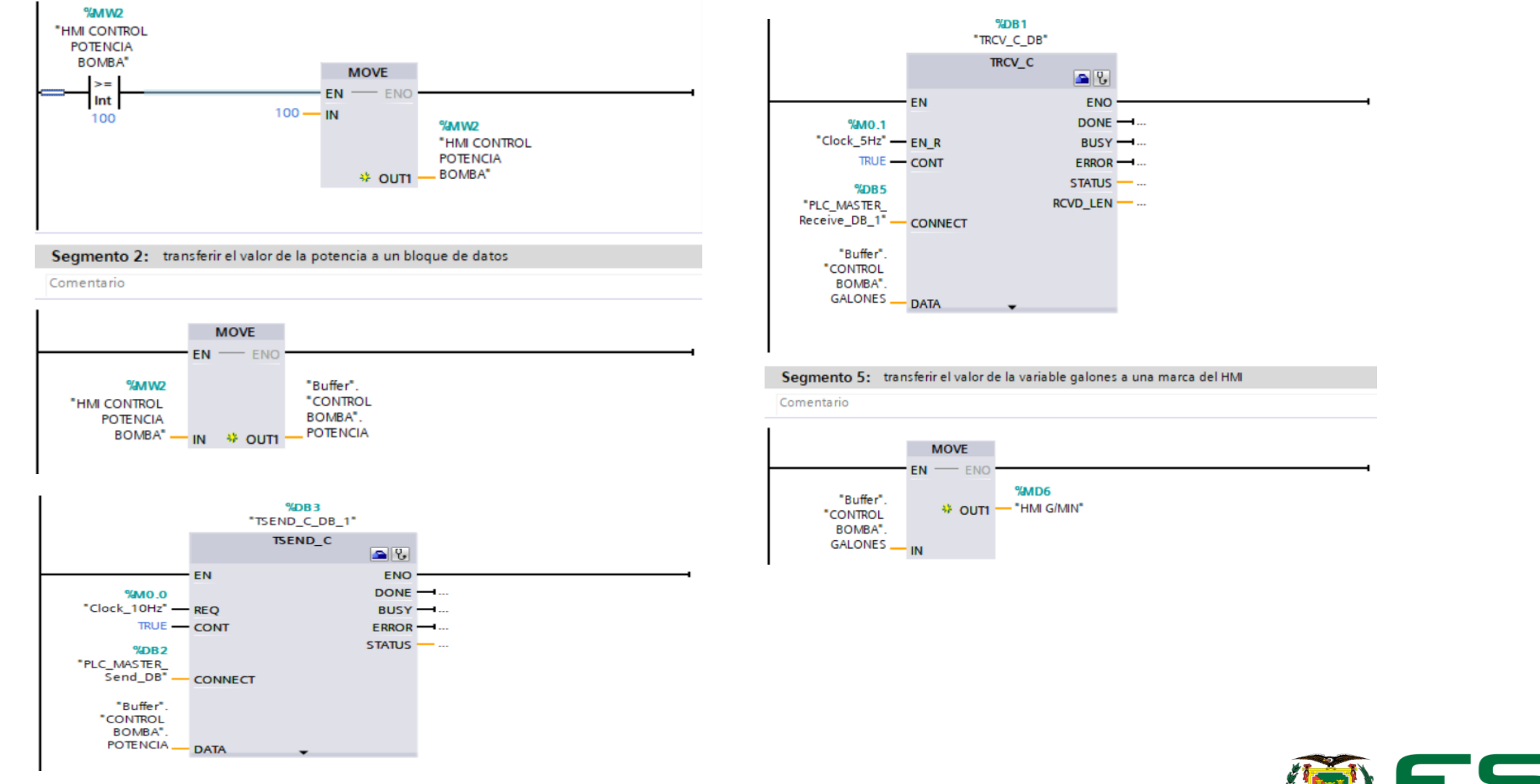

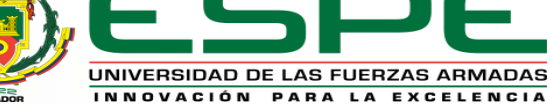

#### **Variables PLC SLAVE**

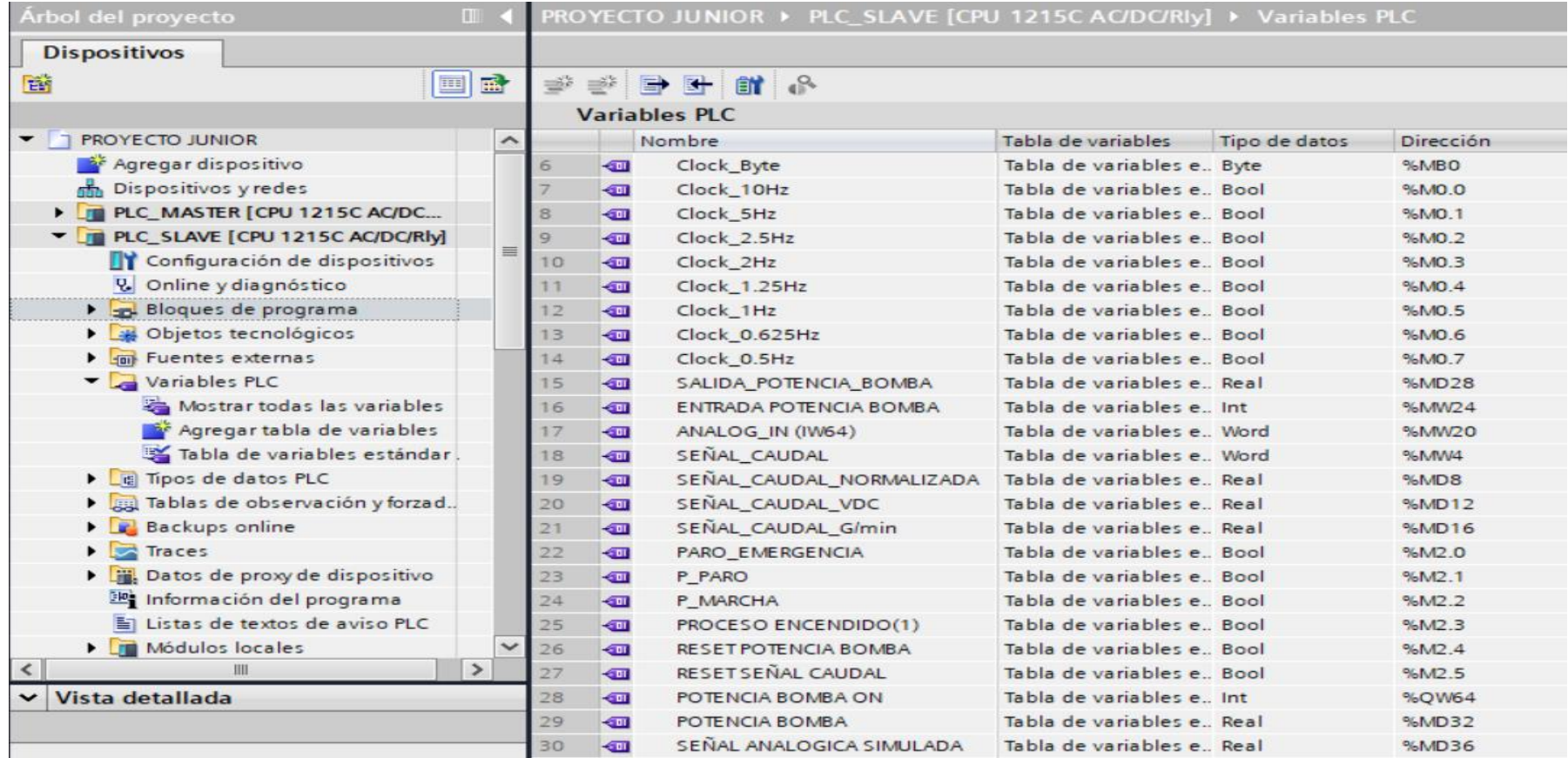

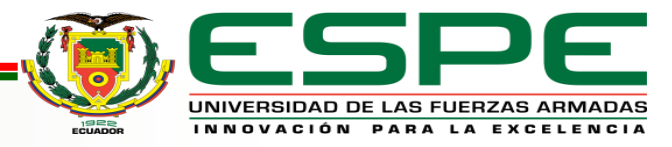

#### **Programación PLC SLAVE**

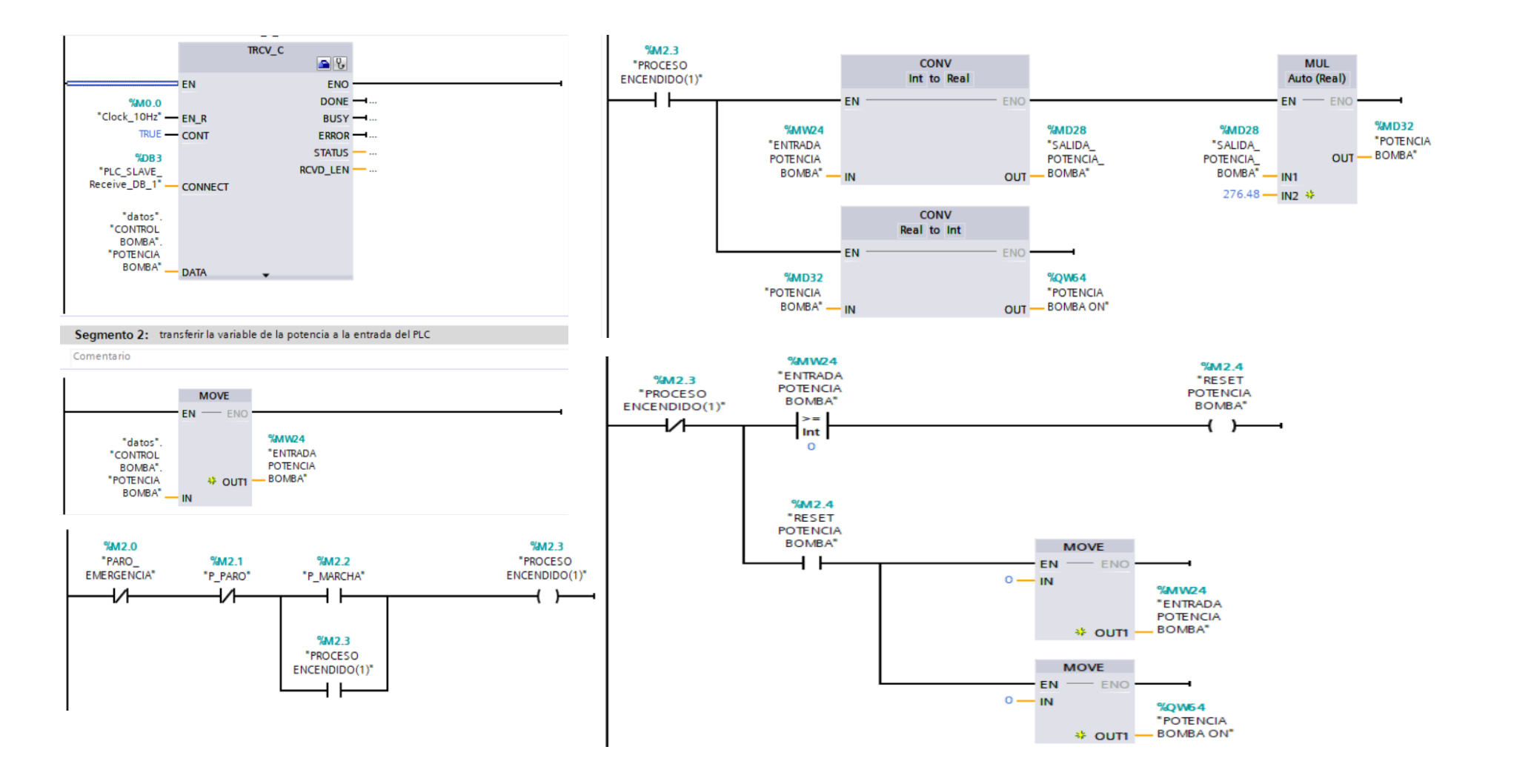

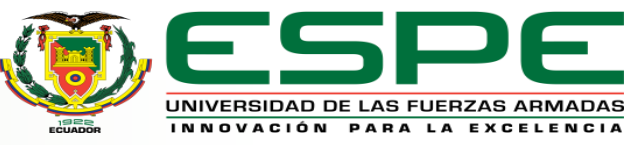

#### **Programación PLC SLAVE**

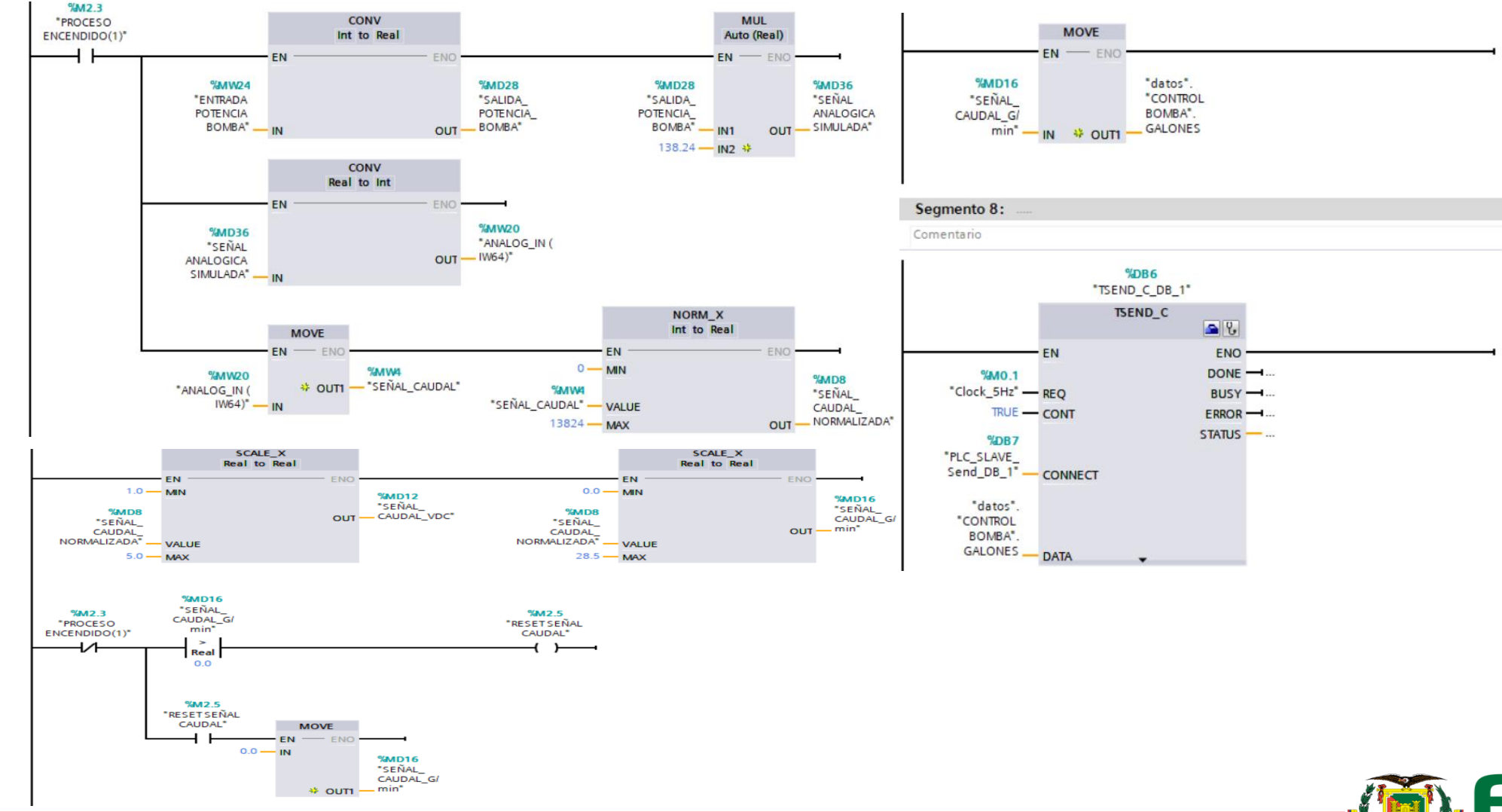

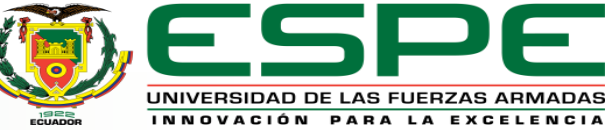

## **Creación de la pantalla HMI**

PLC\_MASTER [CPU 1215C AC/DC... PLC\_SLAVE [CPU 1215C AC/DC/Rly] HML1 [KTP700 Basic PN] PC-System\_1 [SIMATIC PC stati... Configuración de dispositivos **V.** Online y diagnóstico HMI\_RT\_1 [WinCC RT Advan... Configuración de dispositiv... Configuración de runtime • Imágenes Agregar imagen Imagen\_1

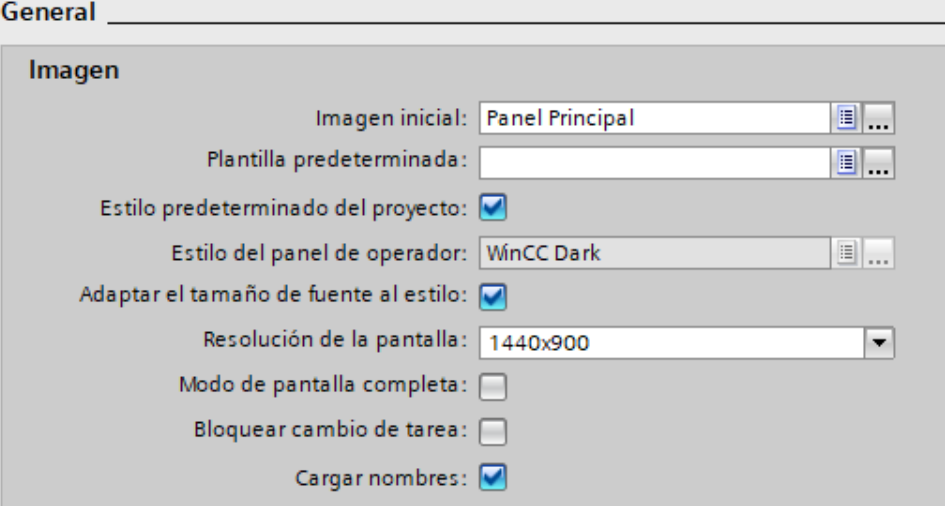

Primero se añadirá una Imagen y se realiza la configuración en la resolución

deseada

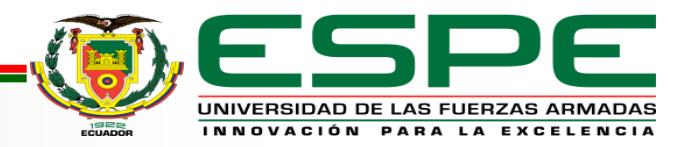

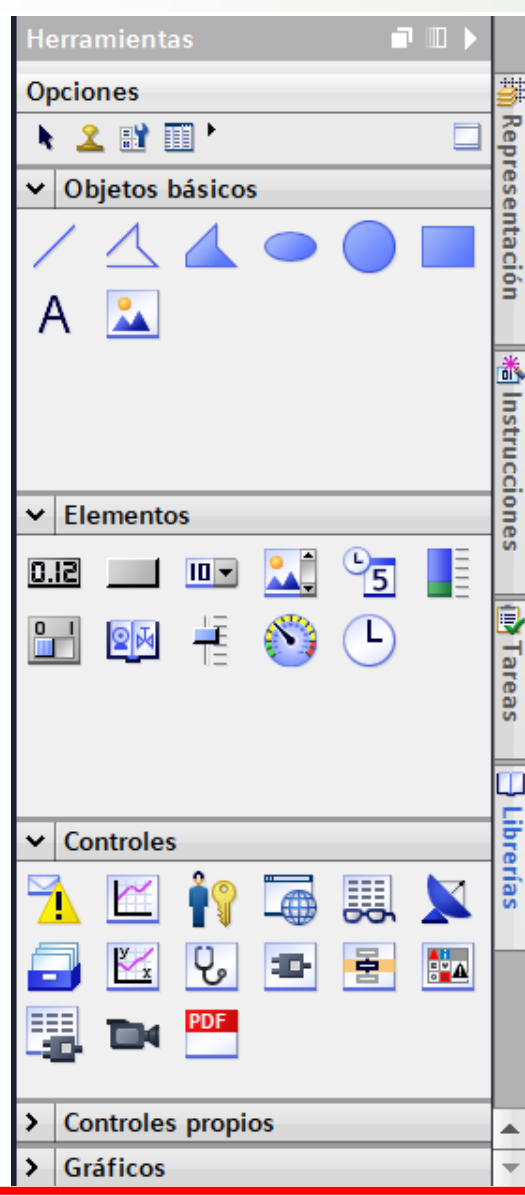

# Después, se selecciona los **Elementos y controles**

elementos y controles

que se necesite, los

cuales se encuentran

en el menú

herramientas y

librerías.

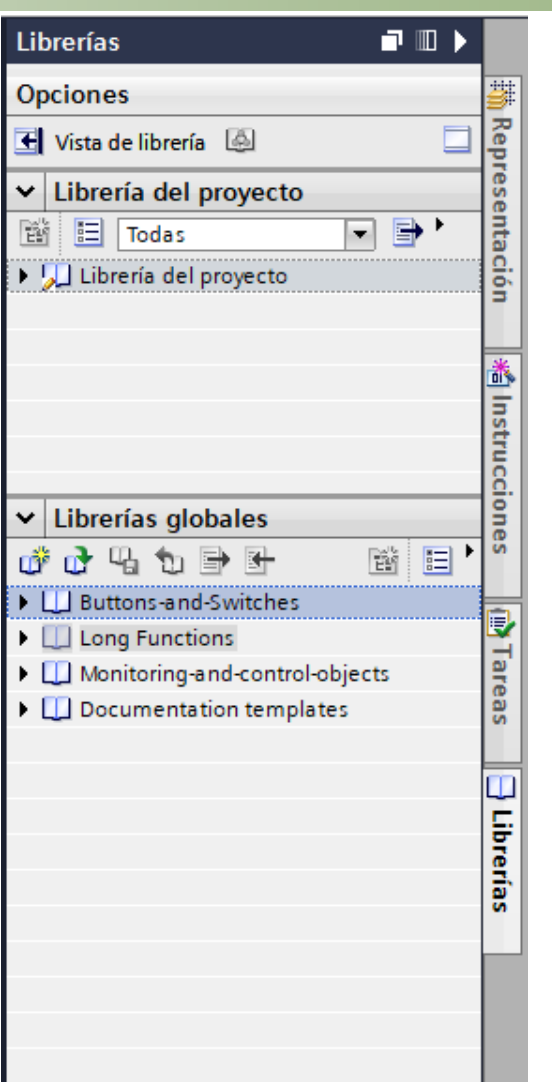

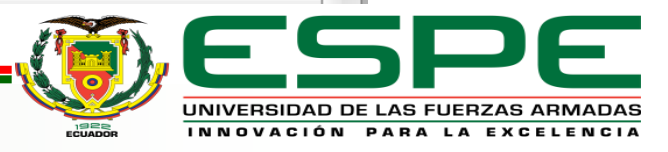

## **Configuración de los elementos**

 $\Box$  $\frac{1}{\pi}$ 

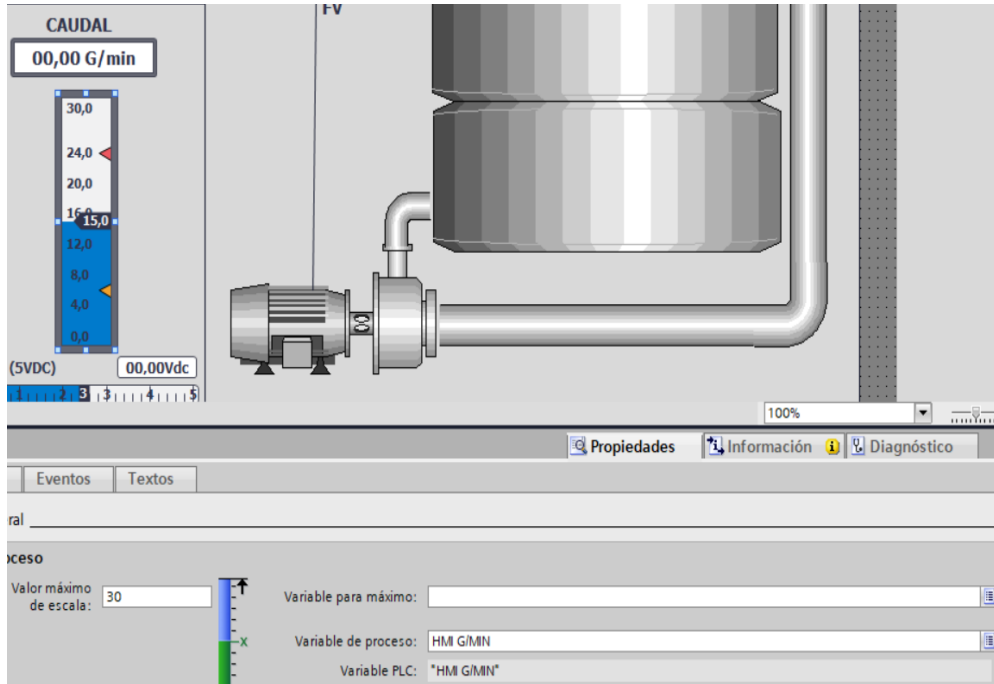

Para cada elemento de control y monitoreo se

debe agregar la variable del proceso.

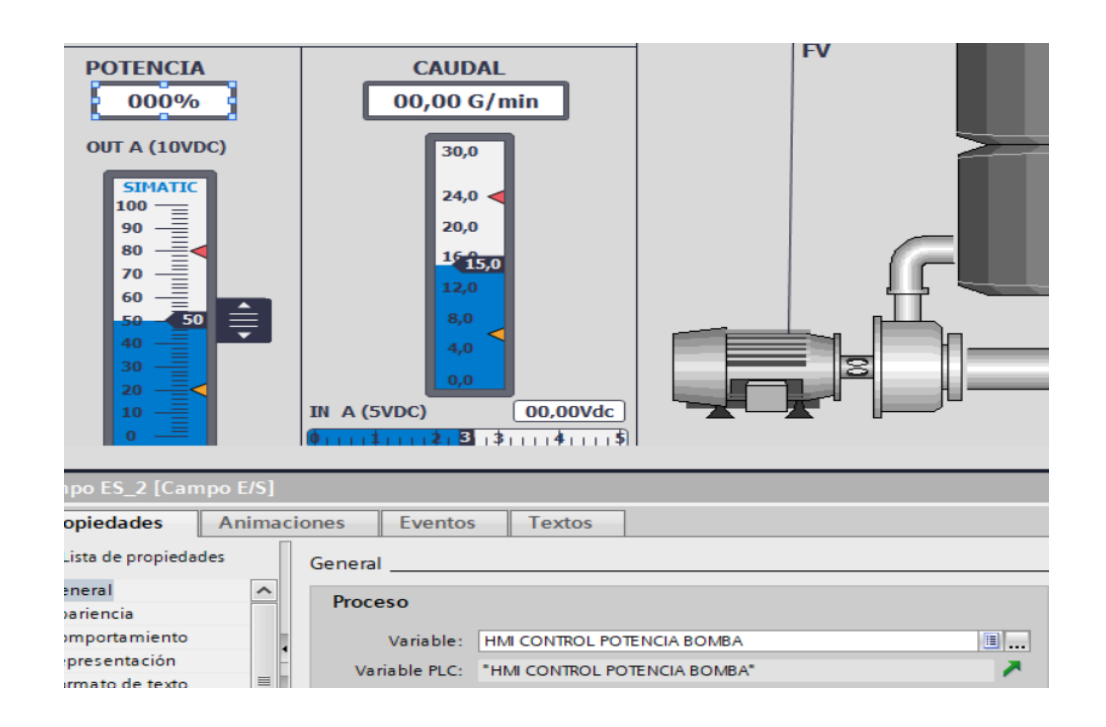

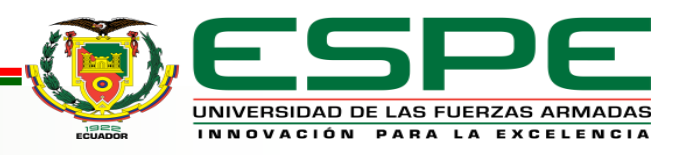

#### **HMI TERMINADA**

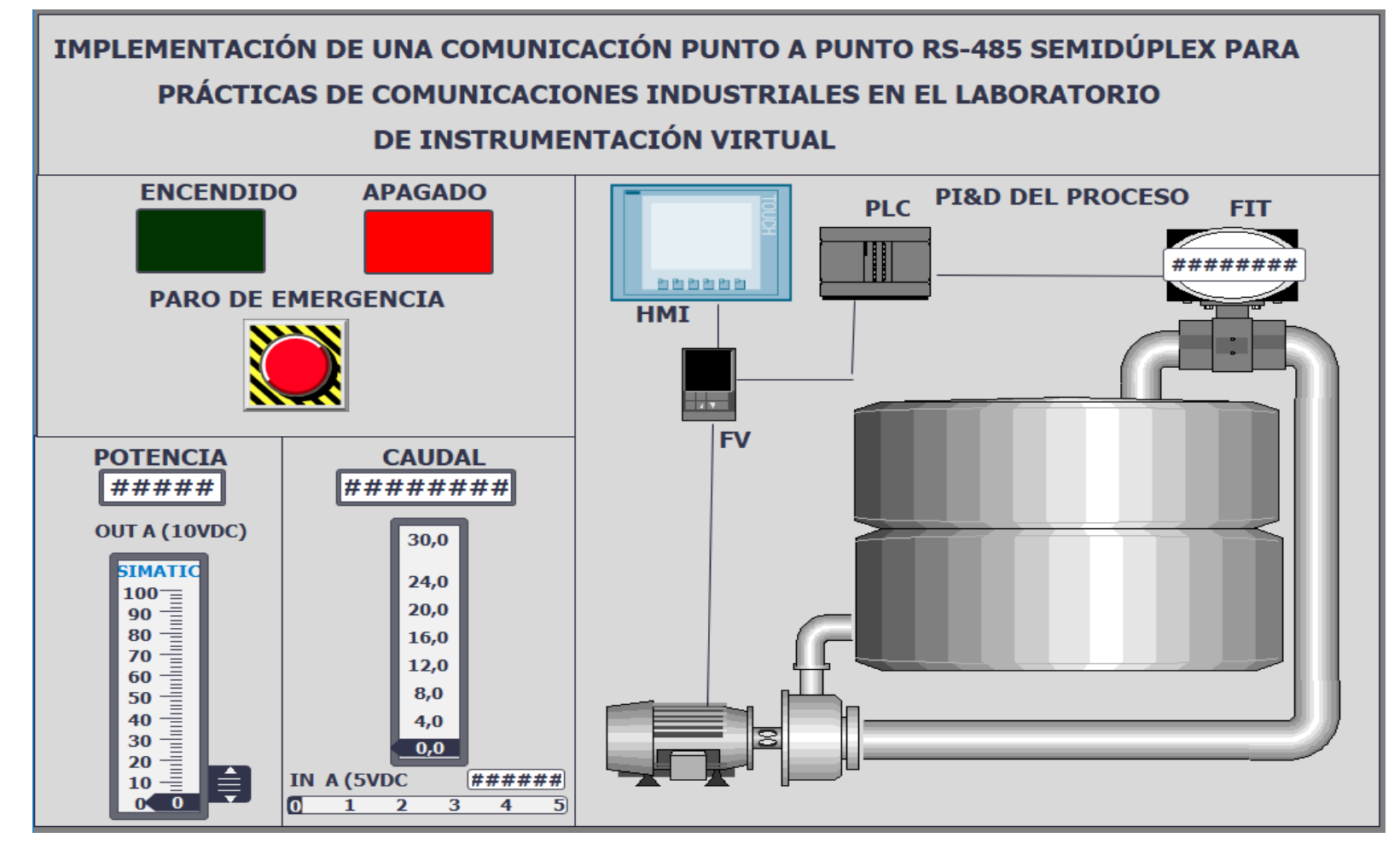

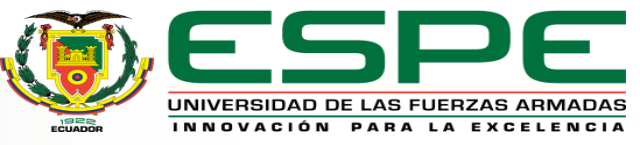

#### **Conclusiones**

- Se analizó las características técnicas del PLC S7 1200 CPU (1215 AC/DC/RLY) y el módulo de comunicación CM 1241 mediante su hoja de datos, lo que permitió el acoplamiento físico, así como el acoplamiento de manera digital en la programación, siendo esto los primeros pasos para la implementación del proyecto.
- Se estableció la configuración del PLC S7 1200 CPU (1215 AC/DC/RLY) para que intercambien datos con otro PLC de la misma gama operando como maestroesclavo a través del uso de los módulos de comunicación CM 1241 bajo el estándar RS485.

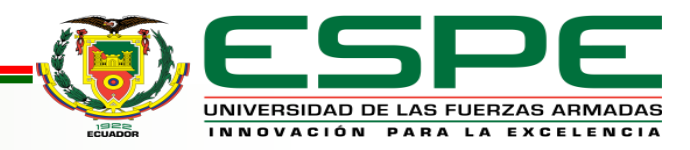

#### **Conclusiones**

• Se desarrolló una red de comunicación punto a punto RS485 utilizando una comunicación de usuario abierta, programando y configurando bloques de programación que son el TSEND, el cual permite establecer una conexión y enviar datos hacia otro PLC y TRVC que se encarga de establecer la conexión y recibir datos. Estos bloques además de permitir la transferencia y recepción de datos están bajo la parametrización del estándar RS485.

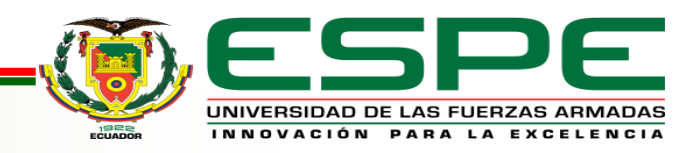

#### **Recomendaciones**

• Habilitar las marcas de sistema y de ciclo en cada CPU de los PLC´s ya que de esa manera se permite

establecer un tiempo de sincronización en la comunicación y ser visualizados en el HMI.

- Ajustar direcciones IP diferentes en los dispositivos agregados, pero con la misma subred para que exista la comunicación y realicen su tarea correspondiente.
- Ejecutar el software TIA PORTAL como administrador para que aparezcan todos los controladores con su respectivo CPU.

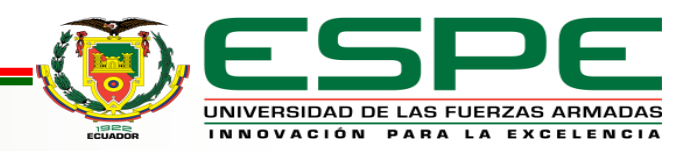

# MUCHAS GRACIAS POR SU GENTIL ATENCIÓN

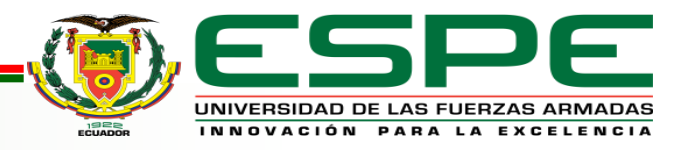